### **BAB IV**

# **IMPLEMENTASI DAN HASIL**

#### **4.1 Tinjauan Perangkat Lunak**

Kebutuhan perangkat lunak adalah suatu kondisi atau keadaan yang harus dipenuhi atau dimiliki oleh suatu sistem, atau suatu kondisi keadaan yang diperlukan oleh pemakai untuk mencapai tujuan .

Adapun *software* yang digunakan dalam pembuatan system ini diantaranya adalah:

- 1. Microsoft visio sebagai tools perancangan program
- *2.* MySQL sebagai *data base*
- 3. Dream weaver sebagai tools pembuaat program
- 4. XAMPP sebagai web server
- 5. Photoshop cs5 sebagai desain grafik

Adapun Hardware yang digunakan dalam pembuatan system ini diantaranya adalah :

- 1. Prosessor intel core i5 ( quad core )
- 2. Memory 4 GB DDR3
- 3. Harddisk 500 GB
- 4. CD-rom
- 5. Monitor
- 6. Keryboard
- 7. Mouse
- 8. Flashdisk

### **4.2 Login**

Pada saat program manajemen ini digunakan oleh *admin*, maka akan tampil halaman utama dari program ini. Sesuai dengan *username* yang dimasukkan di halaman inilah yang akan memberikan *admin akses kehalaman berikutnya*.

Di dalam *form login* ini hanya terdapat 1 *button*, yaitu :

1. *loginr*, apabila *username* dan *password* yang dimasukkan sesuai, maka *button* ini berfungsi untuk masuk ke dalam *form* awal dan dapat menggunakan program manajemen ini.

seperti yang terlihat pada Gambar 4.1

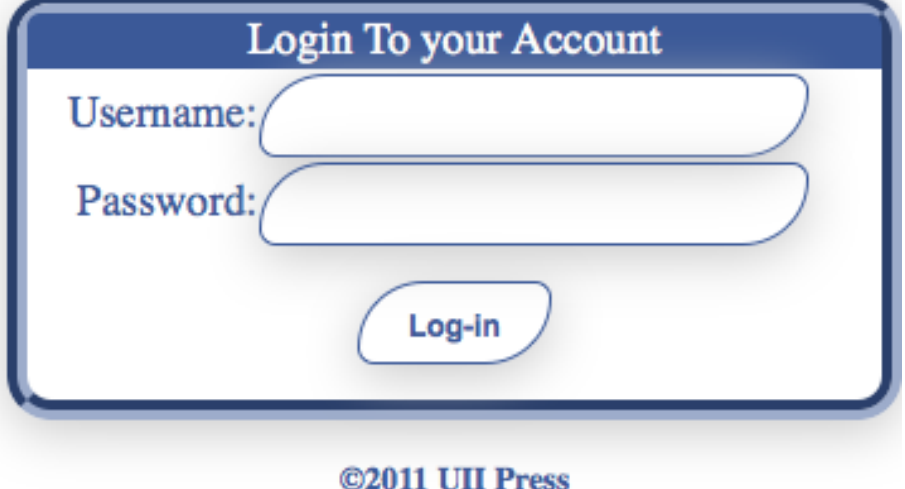

**Gambar 4.1 Tampilan** *Form Login*

# **4.3 Proses Sistem Informasi manajemen UII Press**

### **4.3.1.Menu Utama**

Melalui menu-menu di dalam *form* ini, *user* dapat masuk ke dalam *form* lainnya. Struktur menu yang terdapat pada *form* ini adalah :

- 1. *Users* 
	- *User* ,berfungsi untuk masuk kedalam menu *user* (*form* untuk ganti *username* atau *password* dan juga tambah *username* baru).
- 2. *data*
	- *Daftar Stock Buku*, berfungi untuk masuk kedalam *form input* data Buku (*form* untuk memasukan data Buku)
	- *Daftar Toko*, berfungsi untuk masuk kedalam *form input* data Toko (*form* untuk memasukan data Toko tetap)
- *Daftar Agen,* berfungsi untuk masuk kedalam *form input* Agen (*form* untuk memasukan data Agen Tetap)
- *Kategori* , berfungsi untuk masuk kedalam *form input* kategori (*form* untuk memasukan kategori)
- *Jenis pengeluaran*, berfungsi untuk masuk kedalam *form input* data jenis pengeluaran (*form* untuk memasukan data jenis pengeluaran)
- *Jenis pemasukan*, berfungsi untuk masuk kedalam *form input* data jenis pemasukan (*form* untuk memasukkan data jenis pemasukkan *)*

### 3. *Laporan*

- *- Laporan pengeluaran,* berfungsi untuk masuk kedalam *form* data laporan pengeluaran (*form* untuk memasukan data laporan pengeluaran)
- *- Laporan pemasukan,* berfungsi untuk masuk kedalam *form* data laporan pemasukan *(form* untuk memasukan data laporan pemasukan *)*
- 4. *Distribusi*
	- *- Distribusi agen*, berfungsi untuk masuk kedalam *form* data distribusi agen (*form* untuk memasukan data distribusi agen).
	- *- Distribusi toko*, berfungsi untuk masuk kedalam *form* data distribusi toko(*form* untuk memasukan data distribusi toko).

# *5. Grafik*

- *- Grafik Pemasukan ,* berfungsi untuk melihat *grafik* pemasukan tiap bulannya .
- *- Grafik pengeluaran ,* berfungsi untuk melihat *grafik* pengeluaran tiap bulannya .

Tampilan awal sistem informasi manajemen UII Press seperti yang terlihat pada gambar 4.2 dibawah ini:

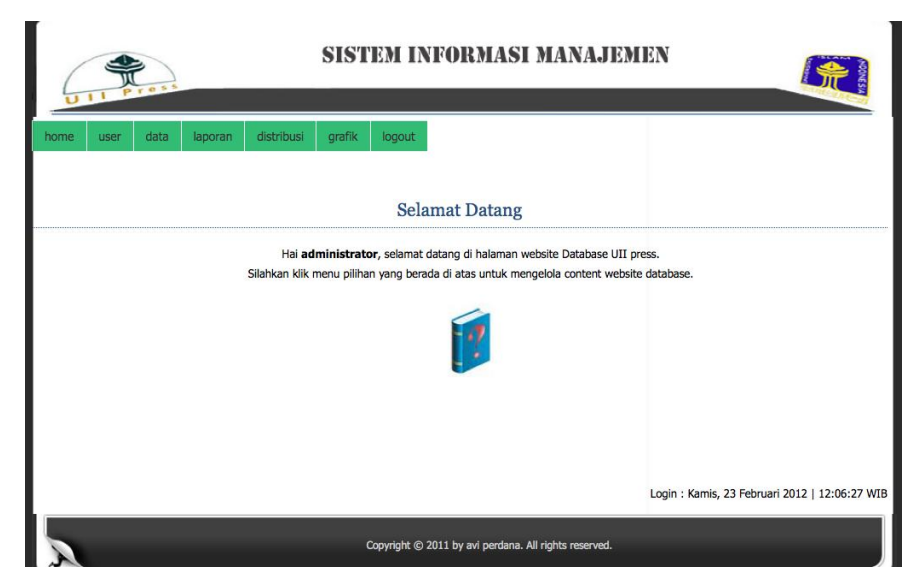

**Gambar 4.2 Tampilan** *Form* **Awal** 

### **4.3.2 Menu user**

Bagi admin, *form* ini berfungsi untuk mengedit *username* atau *password* dan juga untuk menambah *username* baru seperti yang terlihat pada gambar 4.3

# **Tambah User**

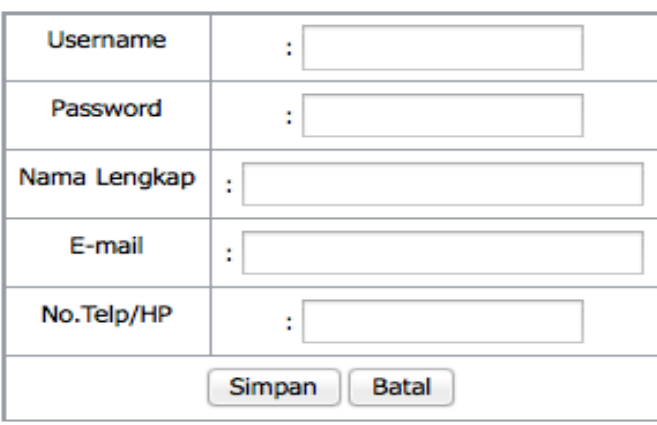

# **Gambar 4.3 Tampilan** *Form* **menu user ubah** *username* **dan** *password*

Di dalam *form* daftar ini terdapat 1 *button*, yaitu :

*- Simpan*, berfungsi untuk menyimpan *username* dan *password* kedalam databse.

#### **4.3.3** *Daftar Stock Buku*

Melalui *form* ini *admin* dapat melihat dan memasukkan data buku yang baru. Setiap terjadi perubahan data buku, maka dicatat oleh *admin* melalui *form*  ini seperti yang terlihat pada gambar 4.3.

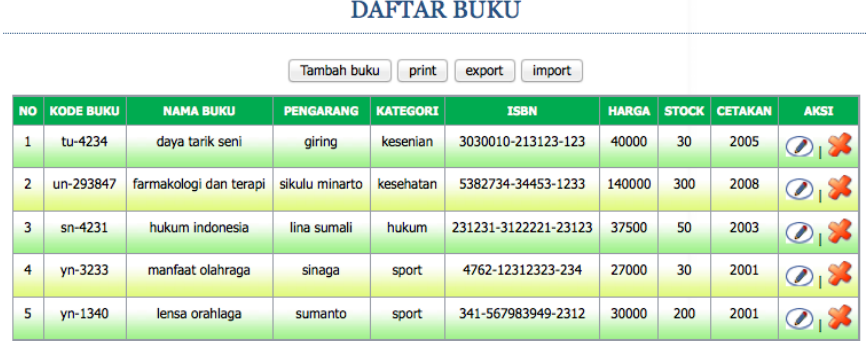

#### **Gambar 4.3 Tampilan** *data buku*

Di dalam form ini terdapat 4 *button*, yaitu :

- *1. Tambah*, berfungsi untuk menambah data buku.
- 1. *print*, berfungsi untuk mencetak data buku yang ada.
- 2. *import*, berfungsi untuk mengimport data dari MS.excel kedalam sistem .
- 3. *export*, berfungsi untuk merekap data kedalam file MS.excel(.csv).

#### **4.3.4** *Daftar toko*

Melalui *form* ini *admin* dapat menambahkan daftar toko tetap melalui *form*  ini seperti yang terlihat pada gambar 4.4.

# **DAFTAR TOKO**

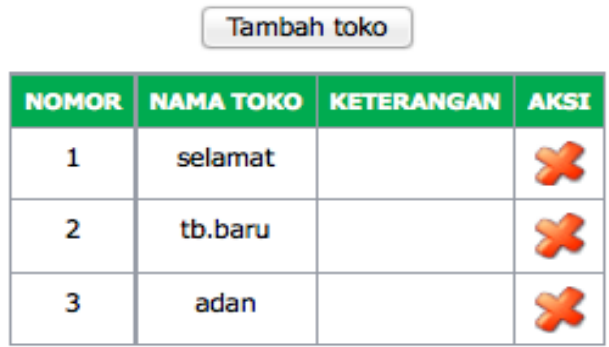

#### **Gambar 4.4 Tampilan** *daftar toko*

Di dalam form ini terdapat 1 *button*, yaitu :

*- Tambah*, berfungsi untuk menambah data toko tetap.

#### **4.3.5** *Daftar Agen*

Melalui *form* ini *admin* dapat melihat dan memasukkan data agen. Setiap terjadi perubahan dan penambahan data, maka dicatat oleh *admin* melalui *form* ini seperti yang terlihat pada gambar 4.5.

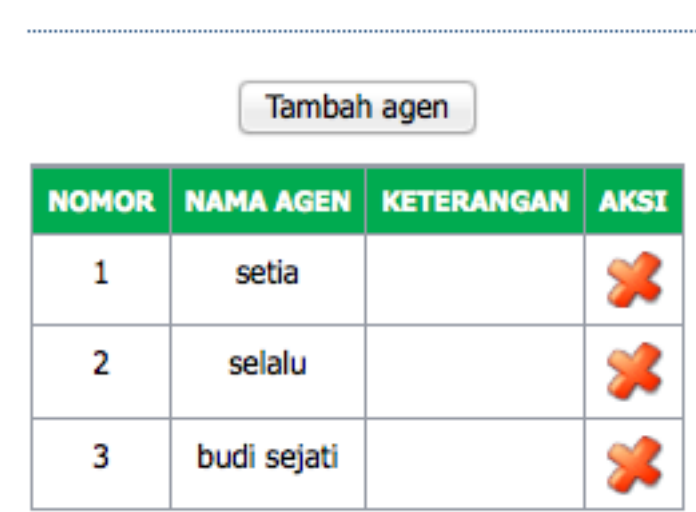

# **DAFTAR AGEN**

#### **Gambar 4.5 Tampilan** *daftar agen*

Di dalam form ini terdapat 1 *button*, yaitu :

*- Tambah*, berfungsi untuk menambah data agen.

#### **4.3.6** *Kategori*

Melalui *form* ini *admin* dapat melihat dan memasukkan data kategori yang baru. Setiap terjadi perubahan data kategori, maka dicatat oleh *admin* melalui *form* ini seperti yang terlihat pada gambar 4.6

# **KATEGORI**

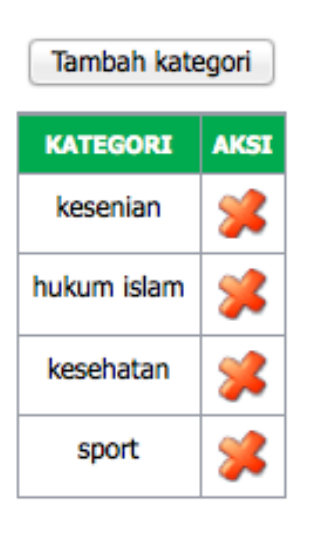

# **Gambar 4.6 Tampilan** *kategori*

Di dalam form ini terdapat 1 *button*, yaitu :

*- Tambah*, berfungsi untuk menambah data kategori.

# **4.3.8** *Jenis Pemasukan*

Melalui *form* ini *admin* dapat melihat dan memasukkan jenis pemasukan yang baru. Setiap terjadi perubahan data, maka dicatat oleh *admin* melalui *form*  ini seperti yang terlihat pada gambar 4.8.

# **DAFTAR JENIS PEMASUKAN**

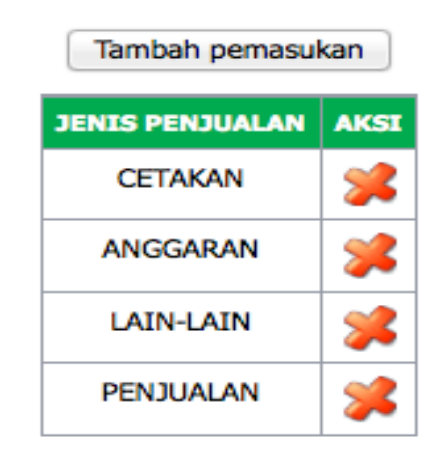

**Gambar 4.8 Tampilan** *jenis pemasukan*

Di dalam form ini terdapat 1 *button*, yaitu :

- *Tambah*, berfungsi untuk menambah data jenis pemasukan.

#### **4.3.9** *Jenis Pengeluaran*

Melalui *form* ini *admin* dapat melihat dan memasukkan data jenis pengeluaran yang baru. Setiap terjadi perubahan data, maka dicatat oleh *admin*  melalui *form* ini seperti yang terlihat pada gambar 4.9.

# DAFTAR JENIS PENGELUARAN

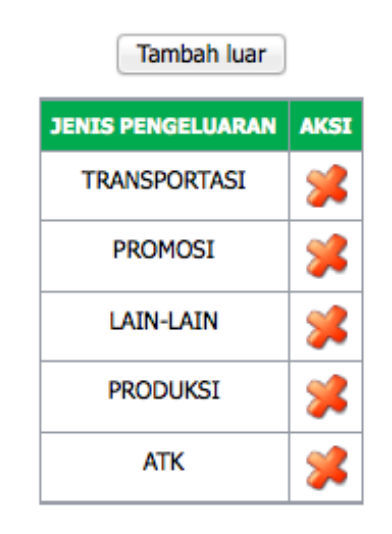

**Gambar 4.9 Tampilan** *jenis pengeluaran*

Di dalam form ini terdapat 1 *button*, yaitu :

*- Tambah*, berfungsi untuk menambah data jenis pengeluaran.

#### **4.3.10** *Laporan pengeluaran*

Melalui *form* ini *admin* dapat melihat dan memasukkan data laporan pengeluaran yang baru. Setiap terjadi perubahan data, maka dicatat oleh *admin*  melalui *form* ini seperti yang terlihat pada gambar 4.10.

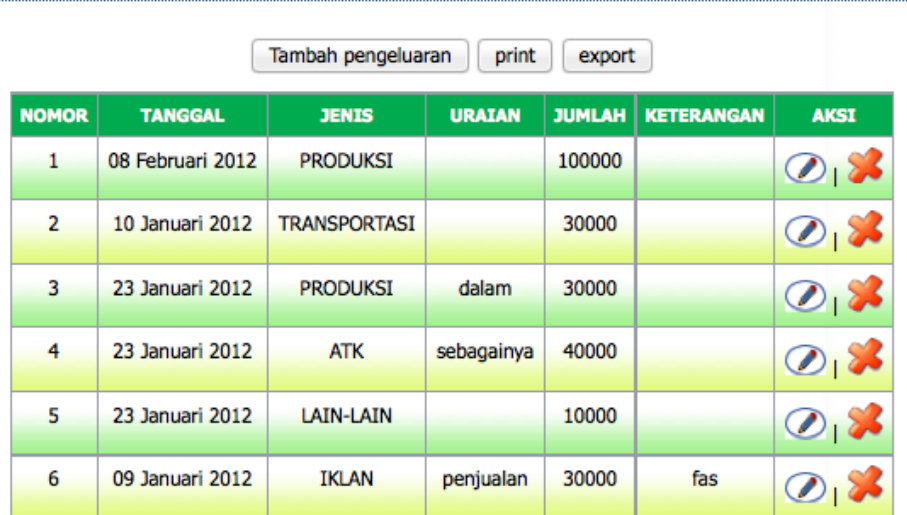

# **LAPORAN PENGELUARAN**

**Gambar 4.10 Tampilan** *laporan pengeluaran*

Di dalam form ini terdapat 3 *button*, yaitu :

- *1. Tambah*, berfungsi untuk menambah data laporan pengeluaran.
- *2. print*, berfungsi untuk mencetak data laporan pengeluaran.
- *3. export*, berfungsi untuk mengexport data laporan pengeluaran ke dalam file MS.excel(.csv).

#### **4.3.11** *Laporan pemasukan*

Melalui *form* ini *admin* dapat melihat dan memasukkan data laporan pemasukan yang baru. Setiap terjadi perubahan data laporan pemasukan, maka dicatat oleh *admin* melalui *form* ini seperti yang terlihat pada gambar 4.11.

# **LAPORAN PEMASUKAN**

| Tambah pemasukan<br>print |                 |                 |                    |               |                   |                 |
|---------------------------|-----------------|-----------------|--------------------|---------------|-------------------|-----------------|
| <b>NO</b>                 | <b>TANGGAL</b>  | <b>JENIS</b>    | <b>TERIMA DARI</b> | <b>JUMLAH</b> | <b>KETERANGAN</b> | <b>AKSI</b>     |
| 1                         | 31 Januari 2012 | <b>ANGGARAN</b> | sayaa              | 20000         |                   | $\mathcal{O}_1$ |
| 2                         | 23 Januari 2012 | <b>ANGGARAN</b> | basia              | 30000         |                   | $\mathcal{O}_1$ |
| 3                         | 12 Januari 2012 | LAIN-LAIN       | siswanto           | 37000         |                   | $\mathcal{D}_1$ |
| 4                         | 23 Januari 2012 | <b>ANGGARAN</b> | sumanto            | 40000         |                   |                 |

**Gambar 4.11 Tampilan** *laporan pemasukan*

Di dalam form ini terdapat 2 *button*, yaitu :

- *1. Tambah*, berfungsi untuk menambah data laporan pemasukan.
- *2. print*, berfungsi untuk mencetak data pada laporan pemasukan.

### **4.3.12** *Distribusi agen*

Melalui *form* ini *admin* dapat melihat dan memasukkan data Distribusi agen yang baru. Setiap terjadi perubahan data, maka dicatat oleh *admin* melalui *form*  ini seperti yang terlihat pada gambar 4.12.

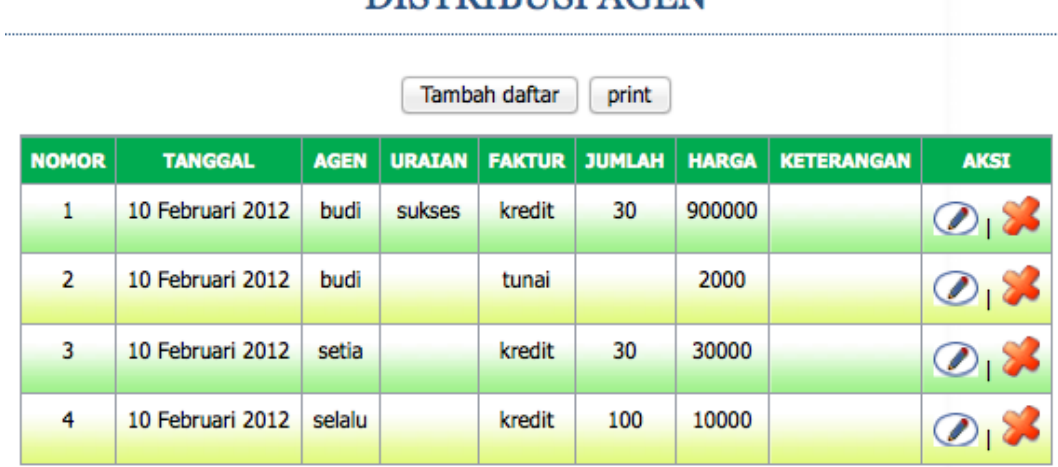

DISTRIBUSI AGEN

**Gambar 4.12 Tampilan** *Distribusi agen*

Di dalam form ini terdapat 2 *button*, yaitu :

- *1. Tambah*, berfungsi untuk menambah data Distribusi agen.
- *2. print*, berfungsi untuk mencetak data pada Distribusi agen

#### **4.3.13 Distribusi toko**

Melalui *form* ini *admin* dapat melihat dan memasukkan data Distribusi toko yang baru. Setiap terjadi perubahan data, maka dicatat oleh *admin* melalui *form*  ini seperti yang terlihat pada gambar 4.13.

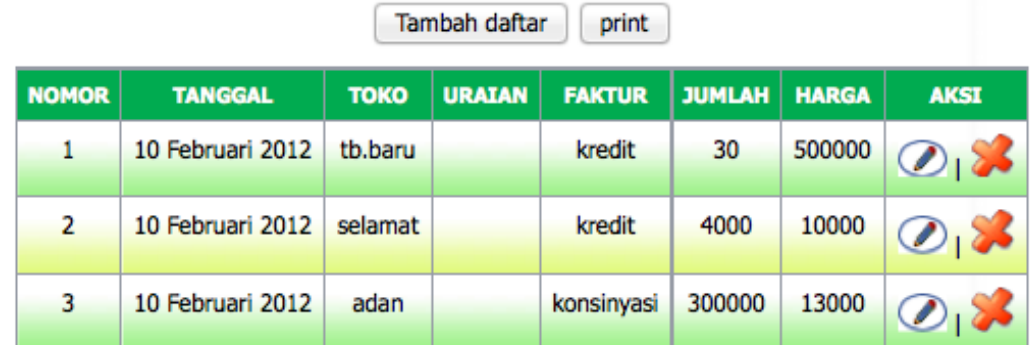

# **DISTRIBUSI TOKO**

#### **Gambar 4.13 Tampilan** *Distribusi toko*

Di dalam form ini terdapat 2 *button*, yaitu :

- *1. Tambah*, berfungsi untuk menambah data Distribusi toko.
- *2. print*, berfungsi untuk mencetak data pada Distribusi toko.

#### **4.3.16 Grafik pengeluaran**

Melalui *form* ini *admin* dapat melihat data Grafik pengeluaran, namun tidak dapat mengedit atau menambahkan. pada gambar 4.15.

# **GRAFIK PENGELUARAN BULAN 01 TAHUN 2012**

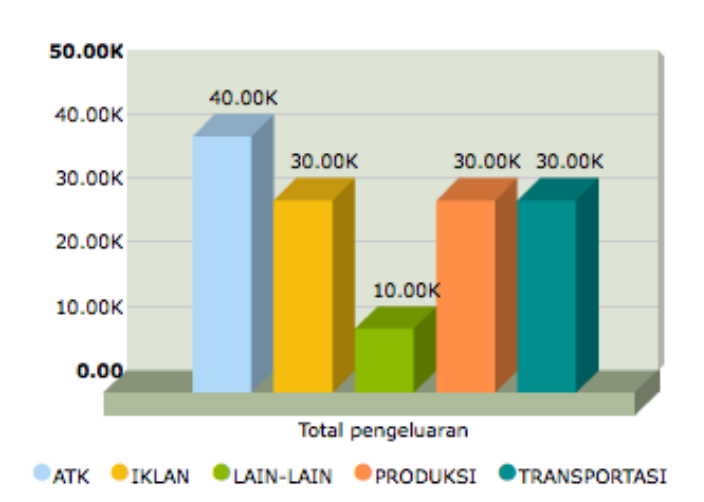

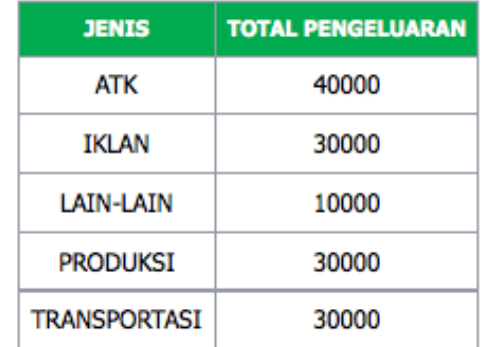

# **Gambar 4.15 Tampilan** *Grafik pengeluaran*

#### **4.3.17 Grafik pemasukan**

Melalui *form* ini *admin* dapat melihat data Grafik pemasukan, namun tidak dapat mengedit atau menambahkan. pada gambar 4.16.

# **GRAFIK PEMASUKAN BULAN 01 TAHUN 2012**

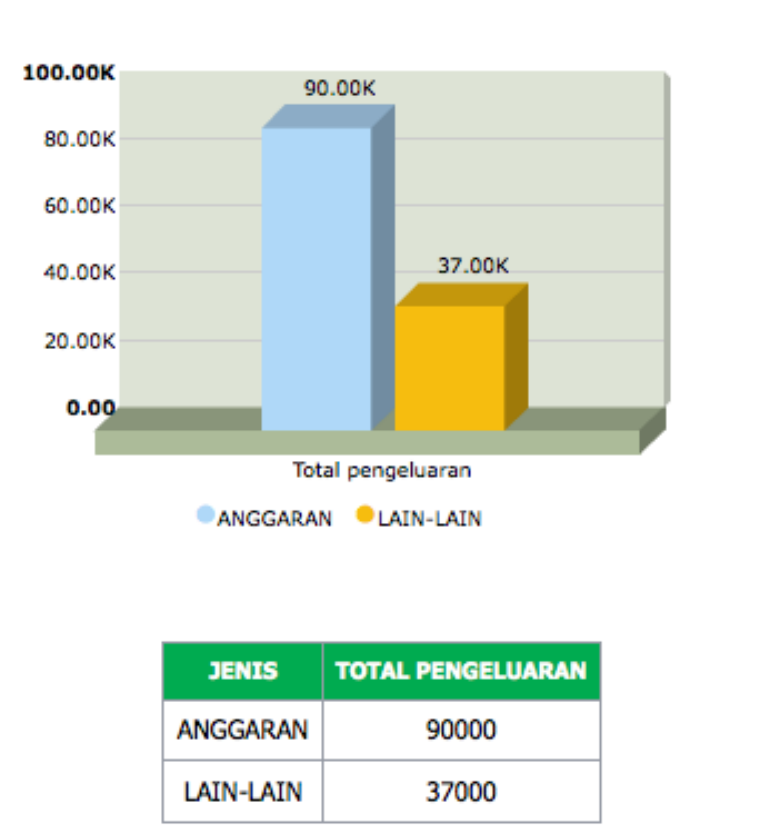

**Gambar 4.16 Tampilan** *Grafik pemasukan*